# **Run the "Certification Status Report" to Monitor Effort Certifications**

## **Purpose**

The "Certification Status" report is used to monitor the progress of effort statement certifications and to identify statements that require certification.

### **Frequency**

Run this report monthly during the year – you might want to coordinate running this report with your monthly SUNY IFR processing.

## **Note**

On the first day of the campus certification period automatic processes are run in **ecrt** so that:

- Statements with federal, federal flow-through, state or state flow-through effort will change to a "Ready to be Certified" status and a system-generated e-mail will be sent automatically to individuals required to certify effort.
- Statements with 100 percent nonfederal or nonsponsored effort (or some combination thereof) will change to an "Automatically Processed" status.

#### **Roles with Access**

Primary Effort Coordinators, Effort Coordinators

## **ecrt Report Category**

Management

# *Run the "Certification Status Report"*

1. Click **Certification Status Report** in the **Reports** column.

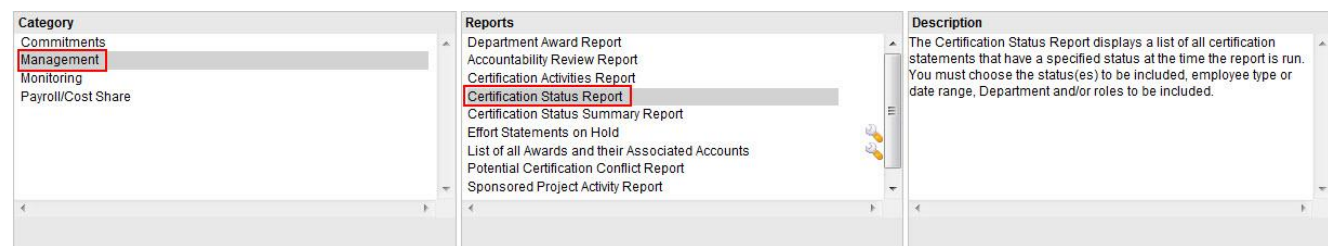

2. Parameter options appear below:

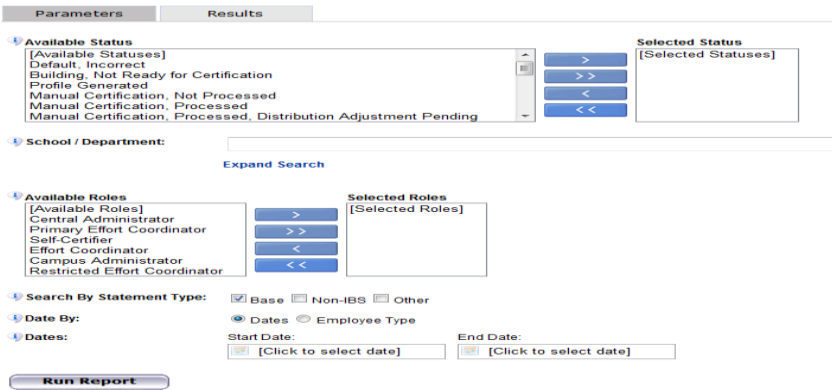

# 3. Enter the following fields:

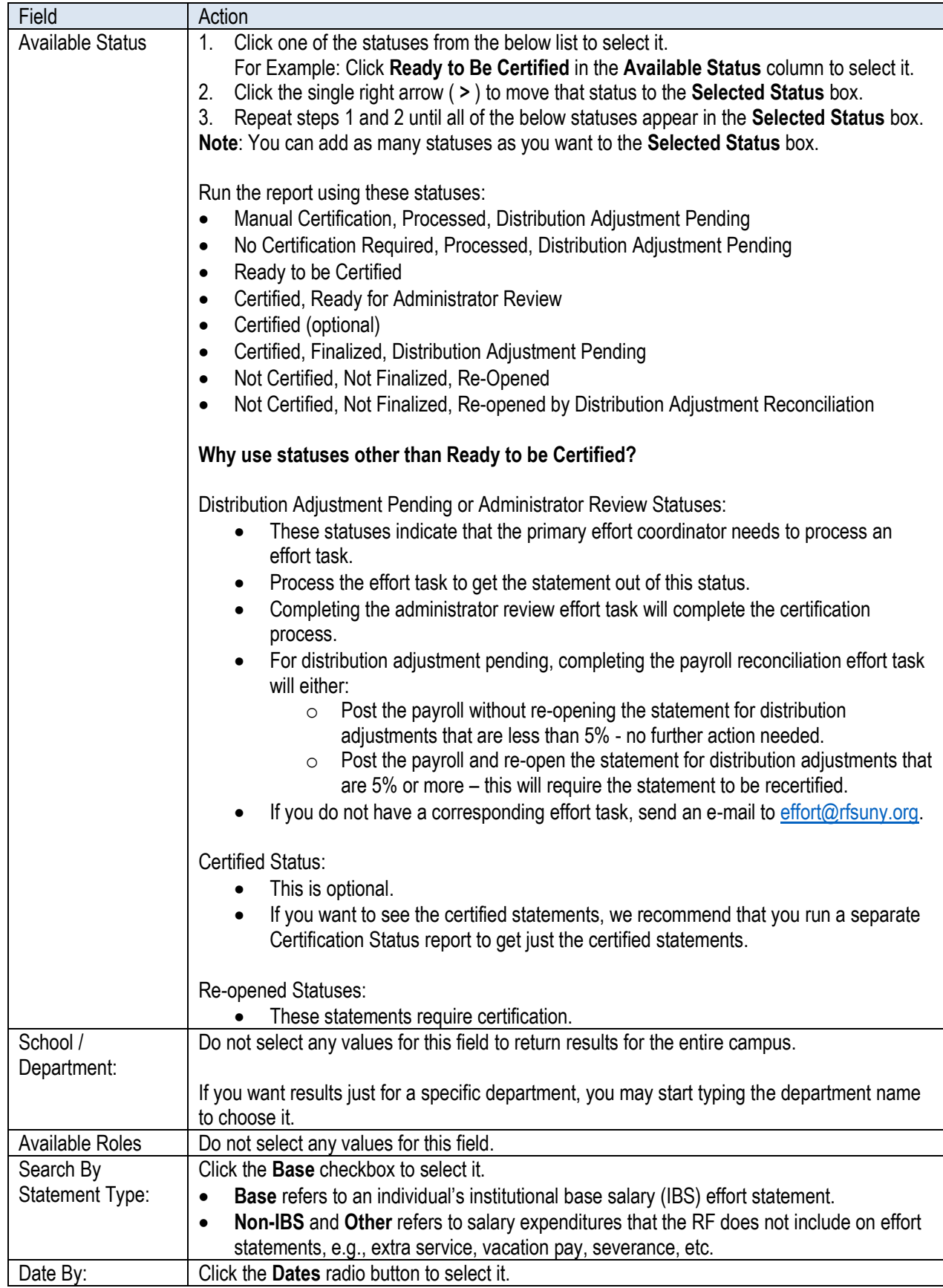

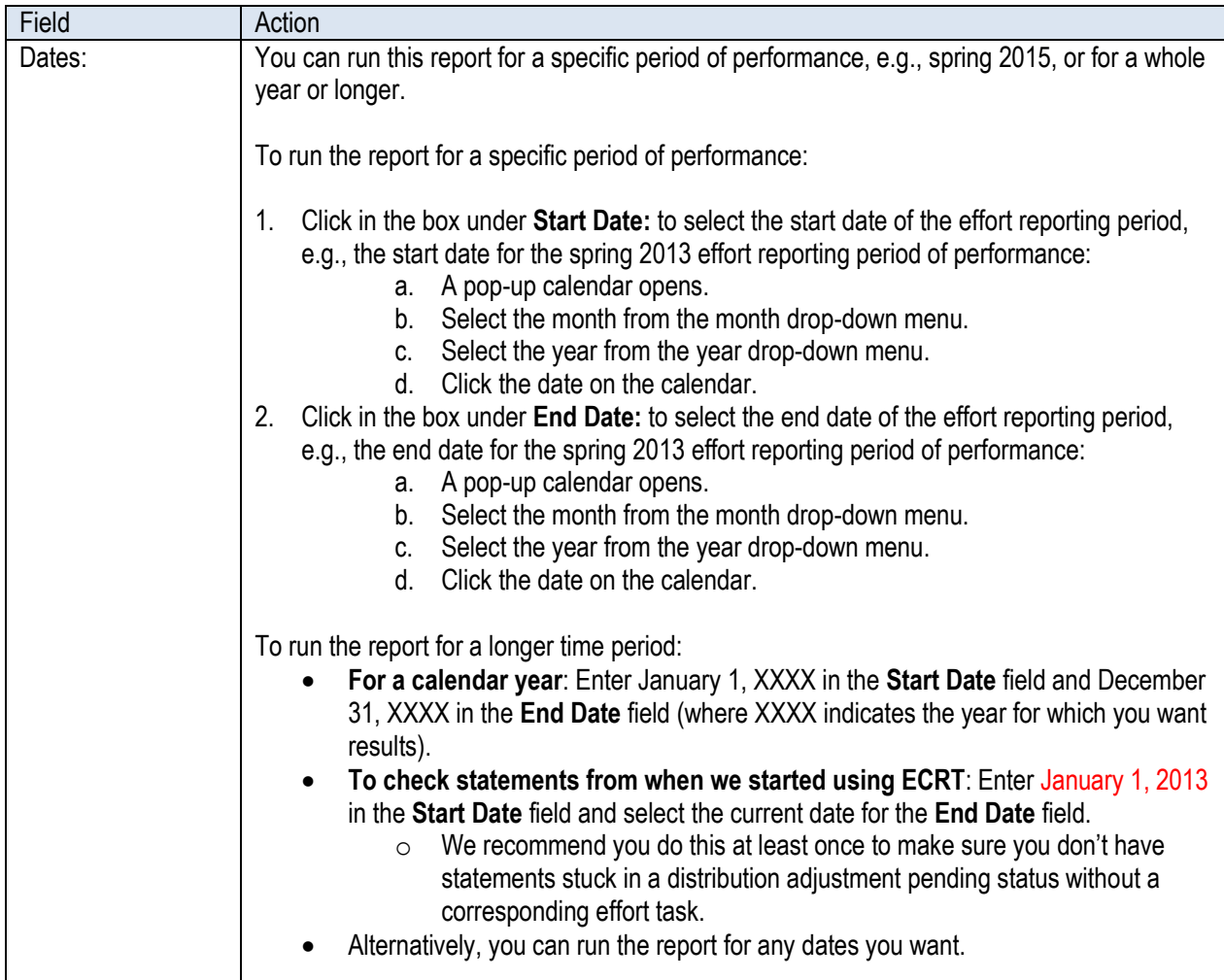

4. Click **Run Report**.

## 5. The report results are displayed:

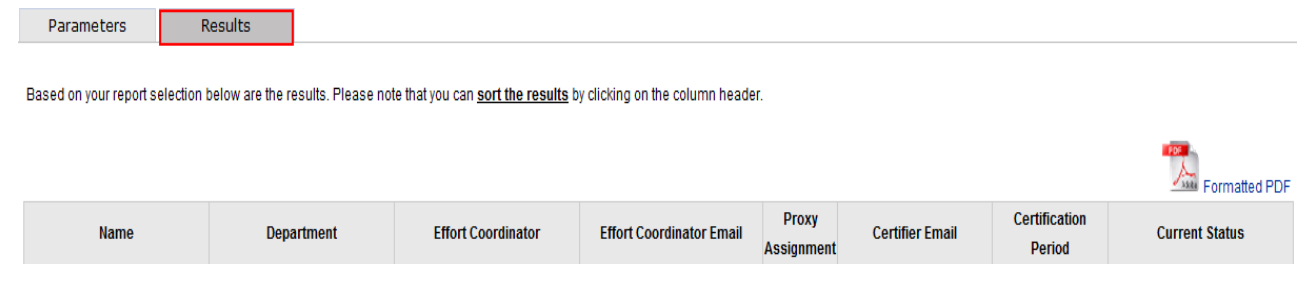

- 6. Click **Excel** in the lower right corner to export the report results and save them.
- 7. Save the final report in your campus records.

# *Query Results*

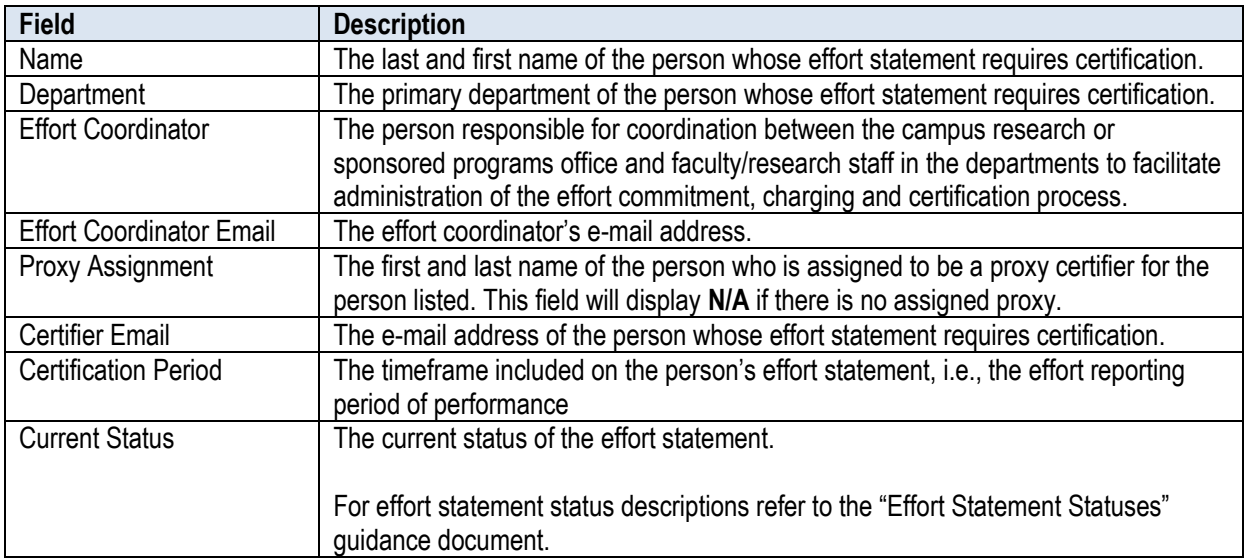